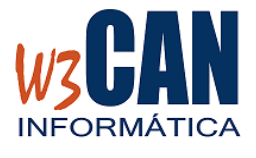

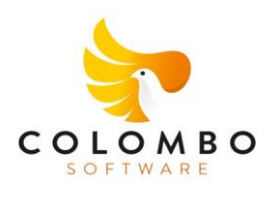

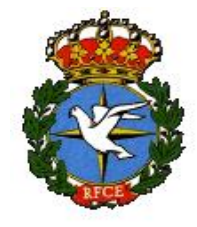

## **ACTUALIZACIÓN PARA AÑADIR A COLOMBO EL CONCURSO DE CASABLANCA**

## **ACTUALIZACIÓN COLOMBO**

1) Entrar en la aplicación COLOMBO – Actualizaciones – Buscar Actualizaciones y muestra esta pantalla

*2024- ACTUALIZACIONES. Añadir concurso de CASABLANCA en COLOMBO. Hay actualizaciones pendientes de descargar. ¿Desea descargarlas ahora?*

Al elegir "Si", muestra esta pantalla

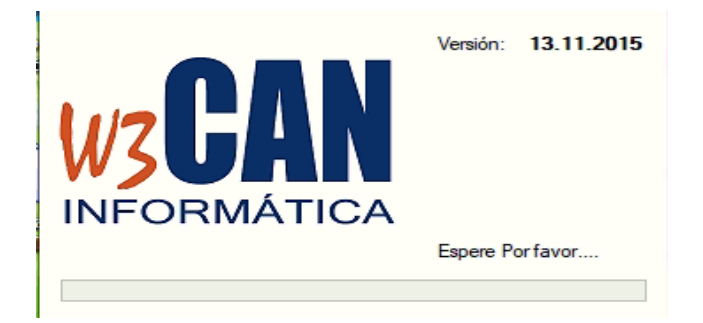

**Y debe Esperar a que aparezca el mensaje:**

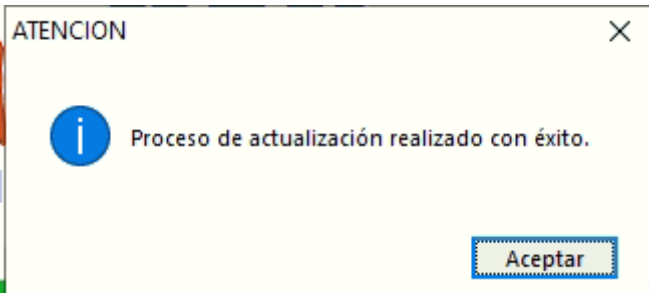

Volver a entrar en COLOMBO. Al introducir la clave muestra:

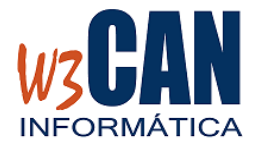

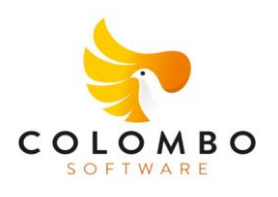

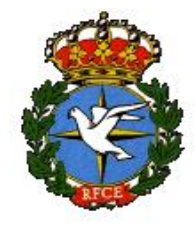

## **ACTUALIZACIÓN PARA AÑADIR A COLOMBO EL CONCURSO DE CASABLANCA**

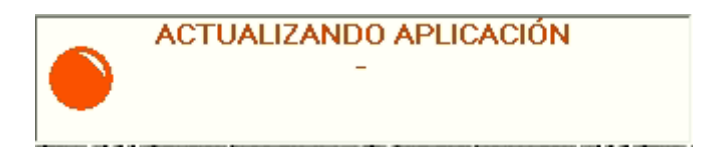

Y Finaliza cuando muestre "Actualización Realizada con Éxito"

**2) Desde COLOMBO, elegir la opción Utilidades – Importar Plan Vuelo – Traspasar.**

**Debe ir al Mantenimiento de Concursos y comprobar está creado se ha añadido el concurso de CASABLANCA con fecha 14/07/2024 y punto de suelta 022**

**LA ACTUALIZACIÓN DEBE DESCARGARSE ANTES DEL ENCESTE.**